## 配信ライブお知らせからチケットを購入~視聴する方法(スマホ版)

Facebook やメールに記載された告知から チケットの購入方法~配信ライブの視聴方法の手引きです

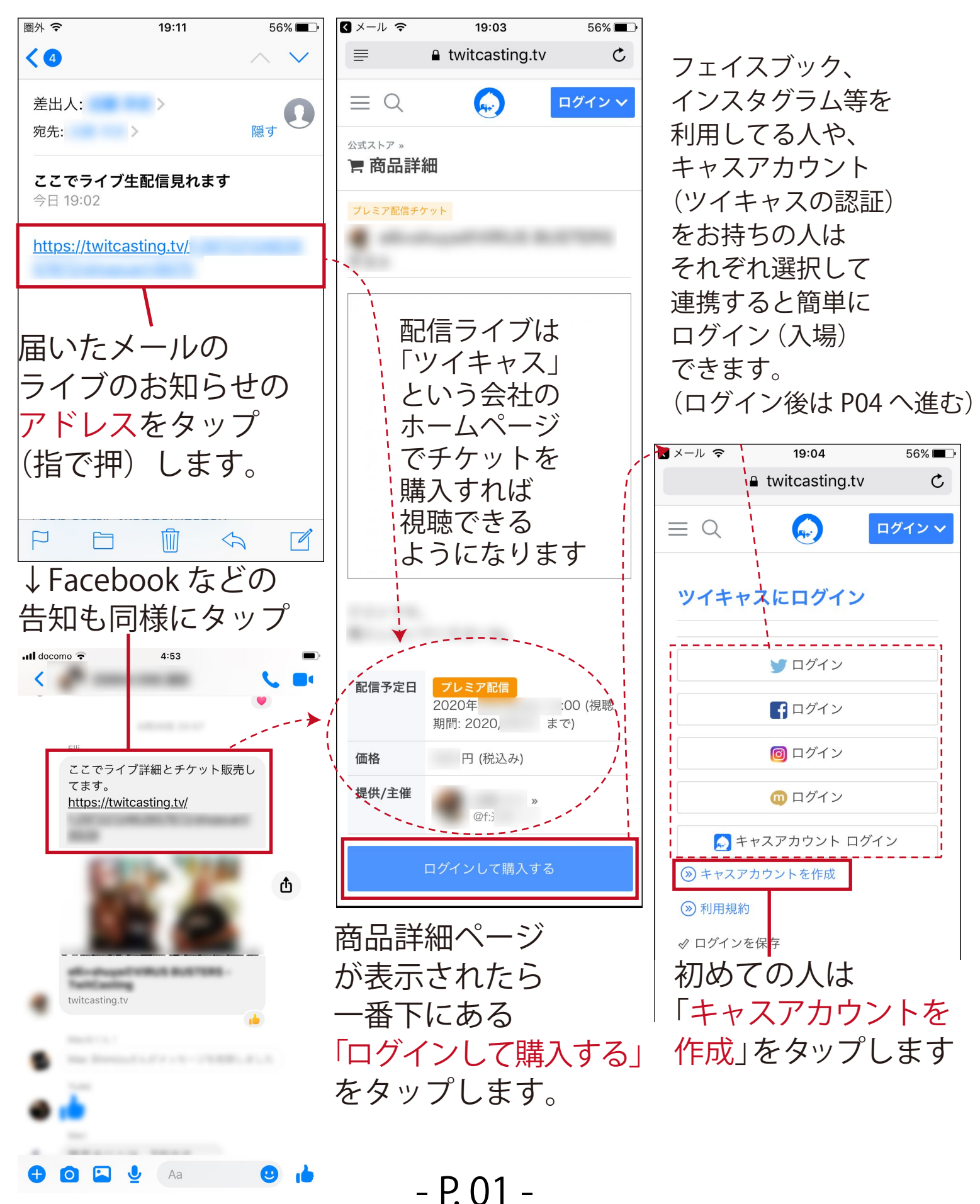

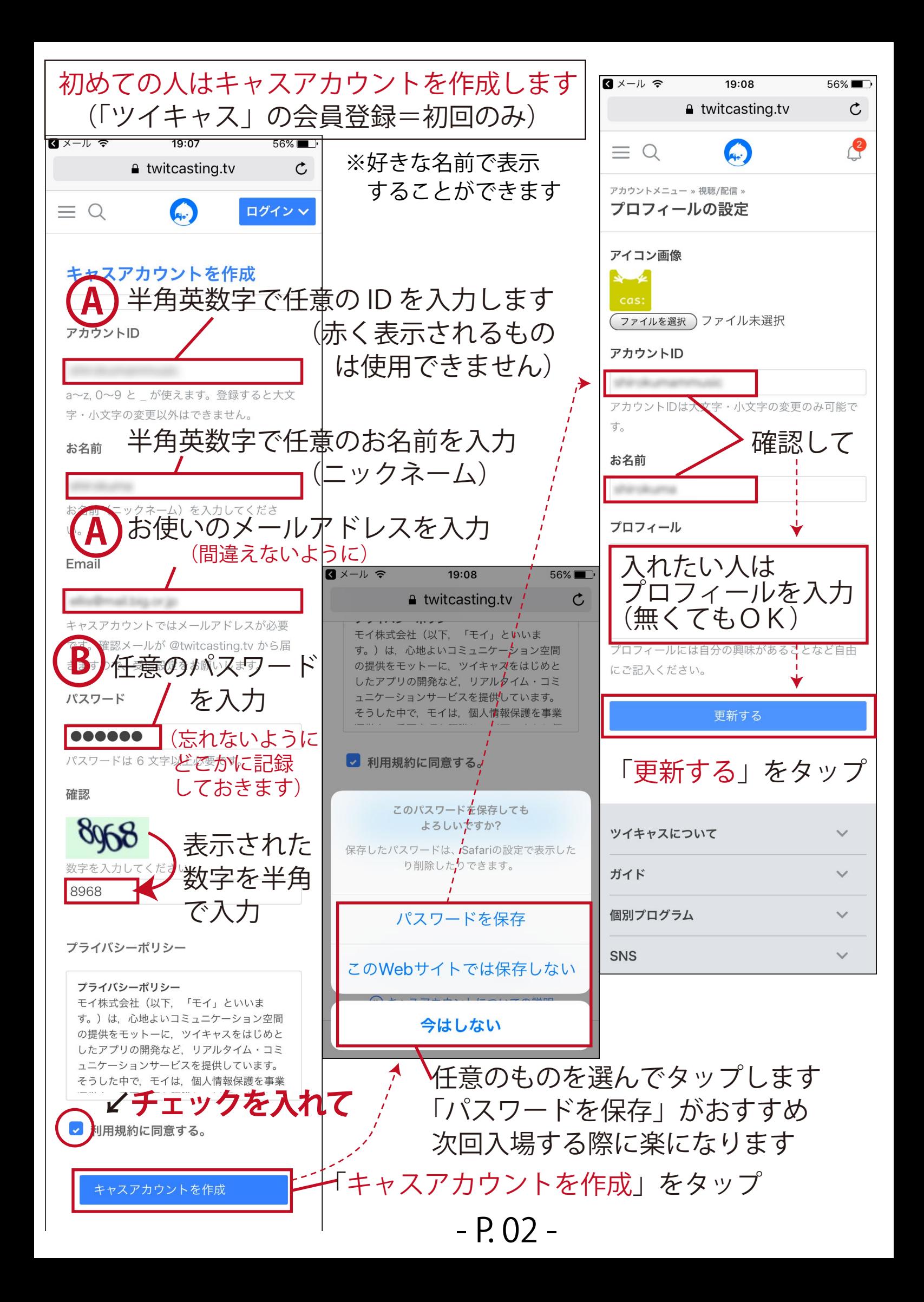

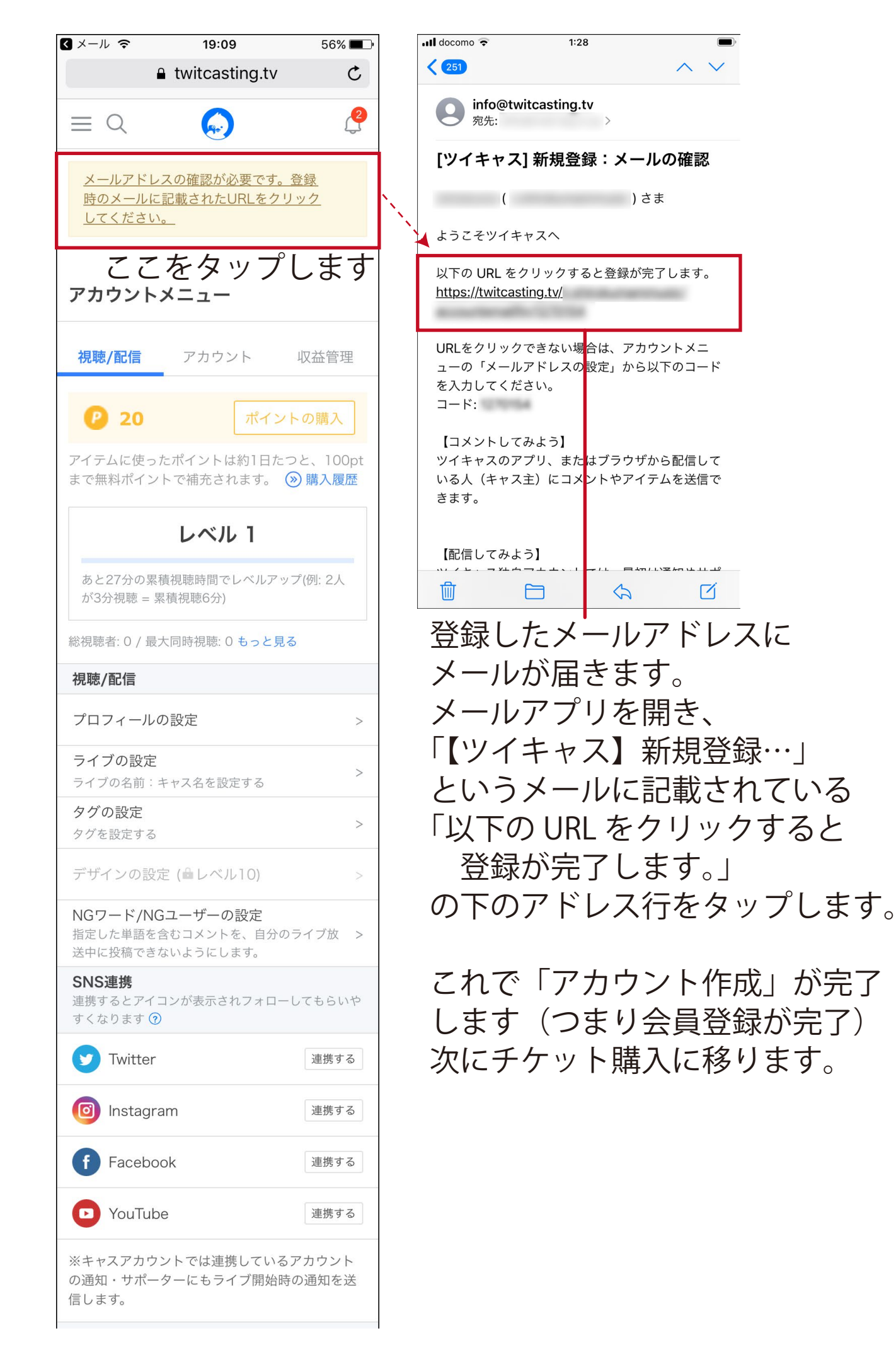

ログインできたら購入します

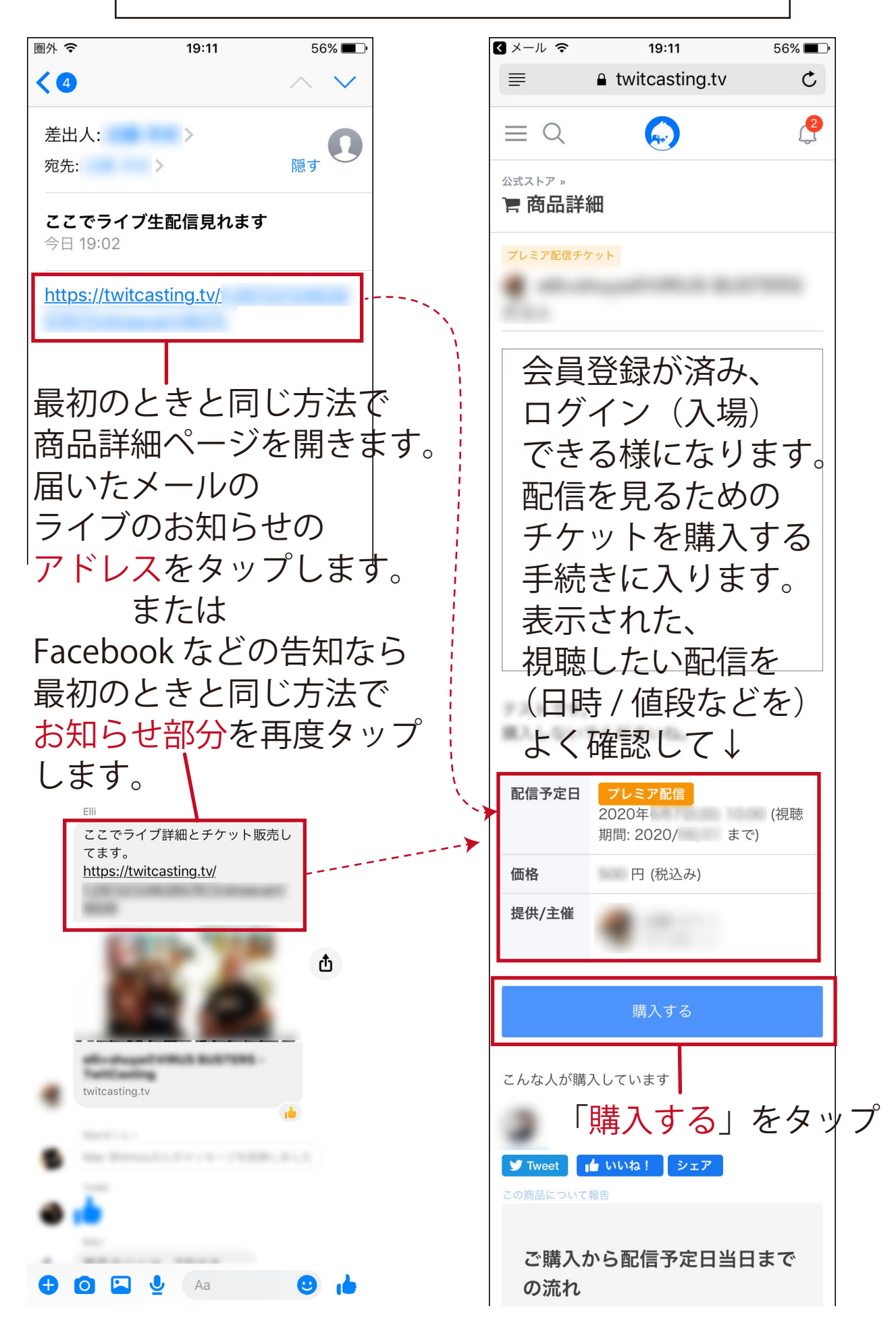

- P. 04 -

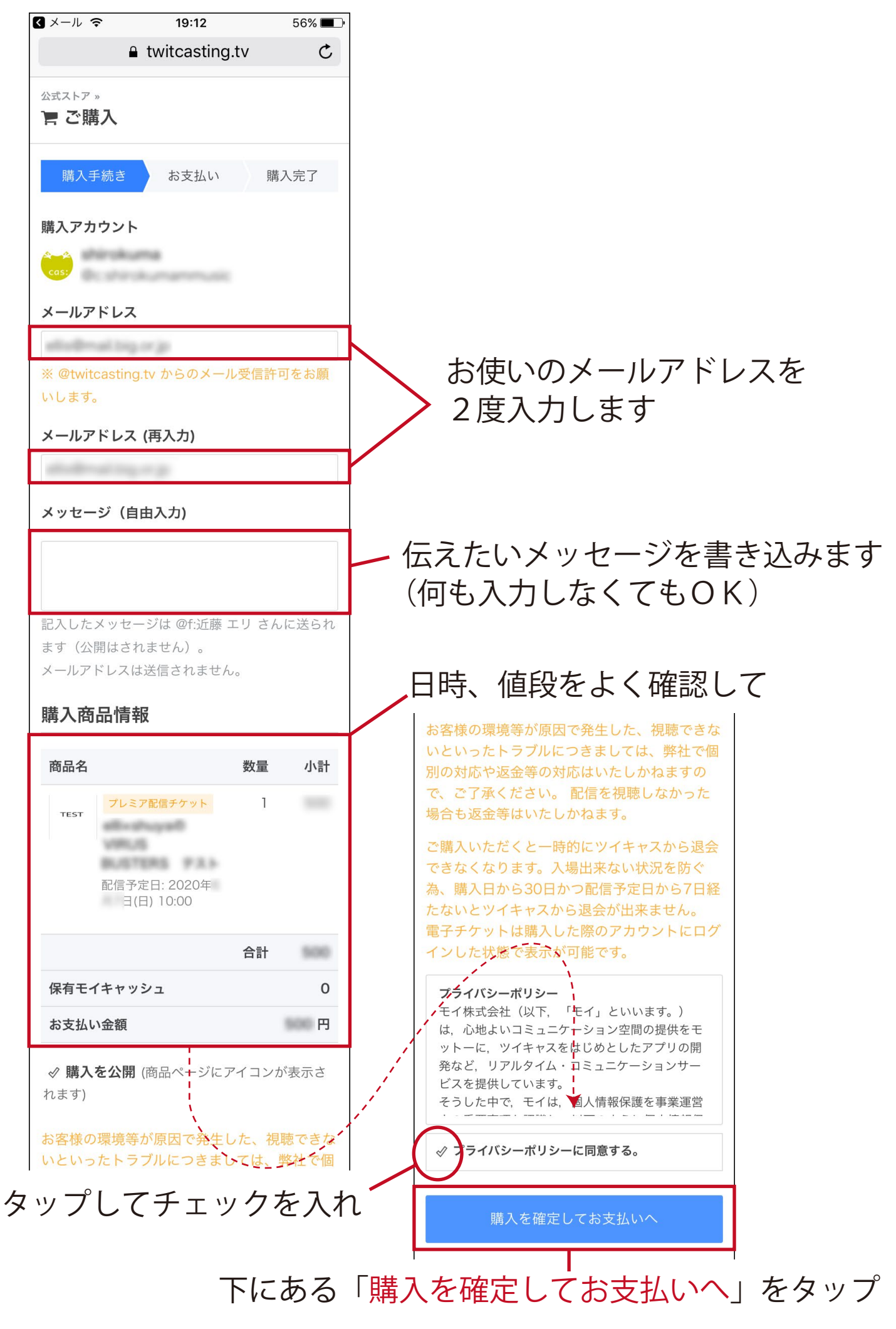

<sup>-</sup> P. 05 -

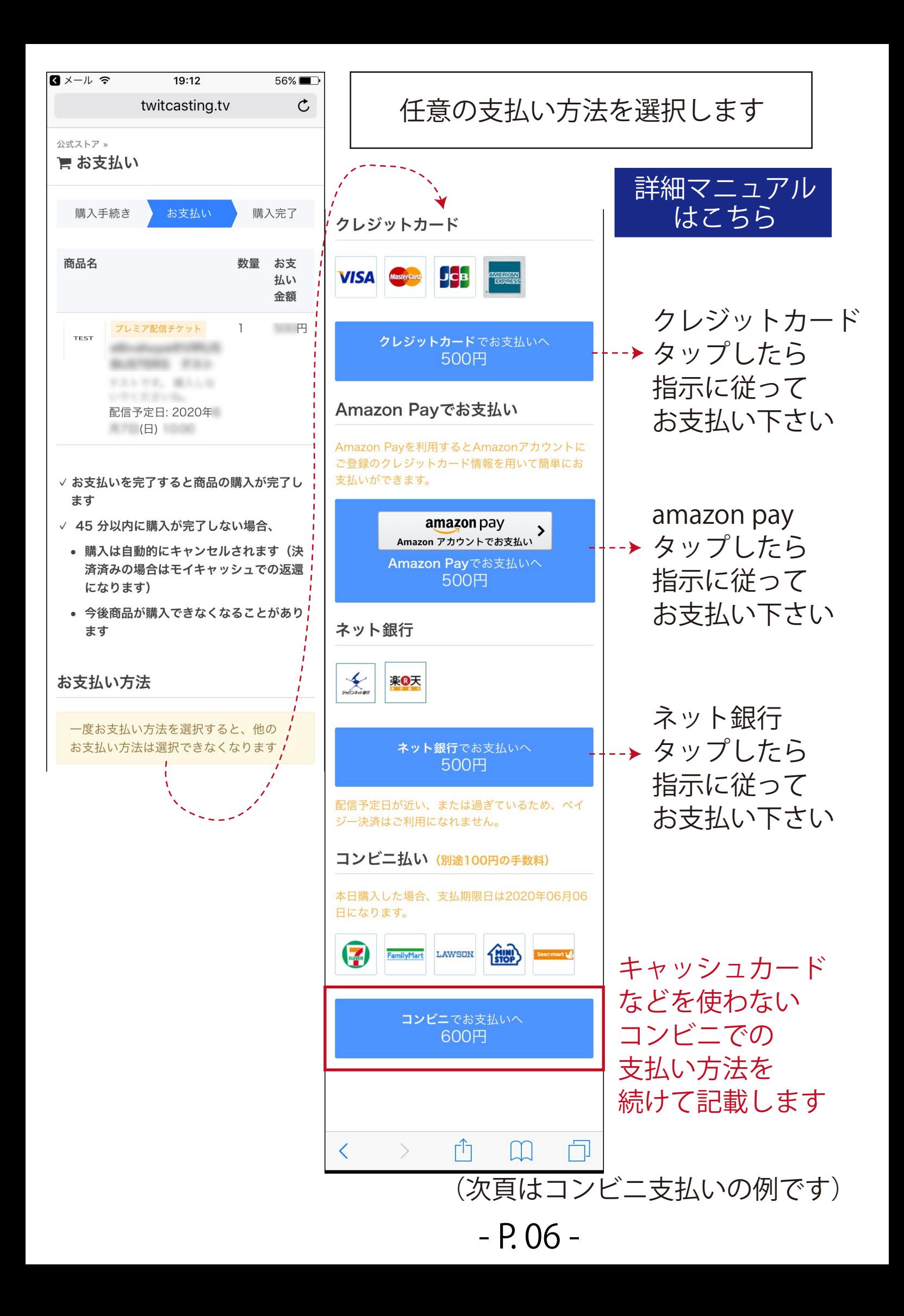

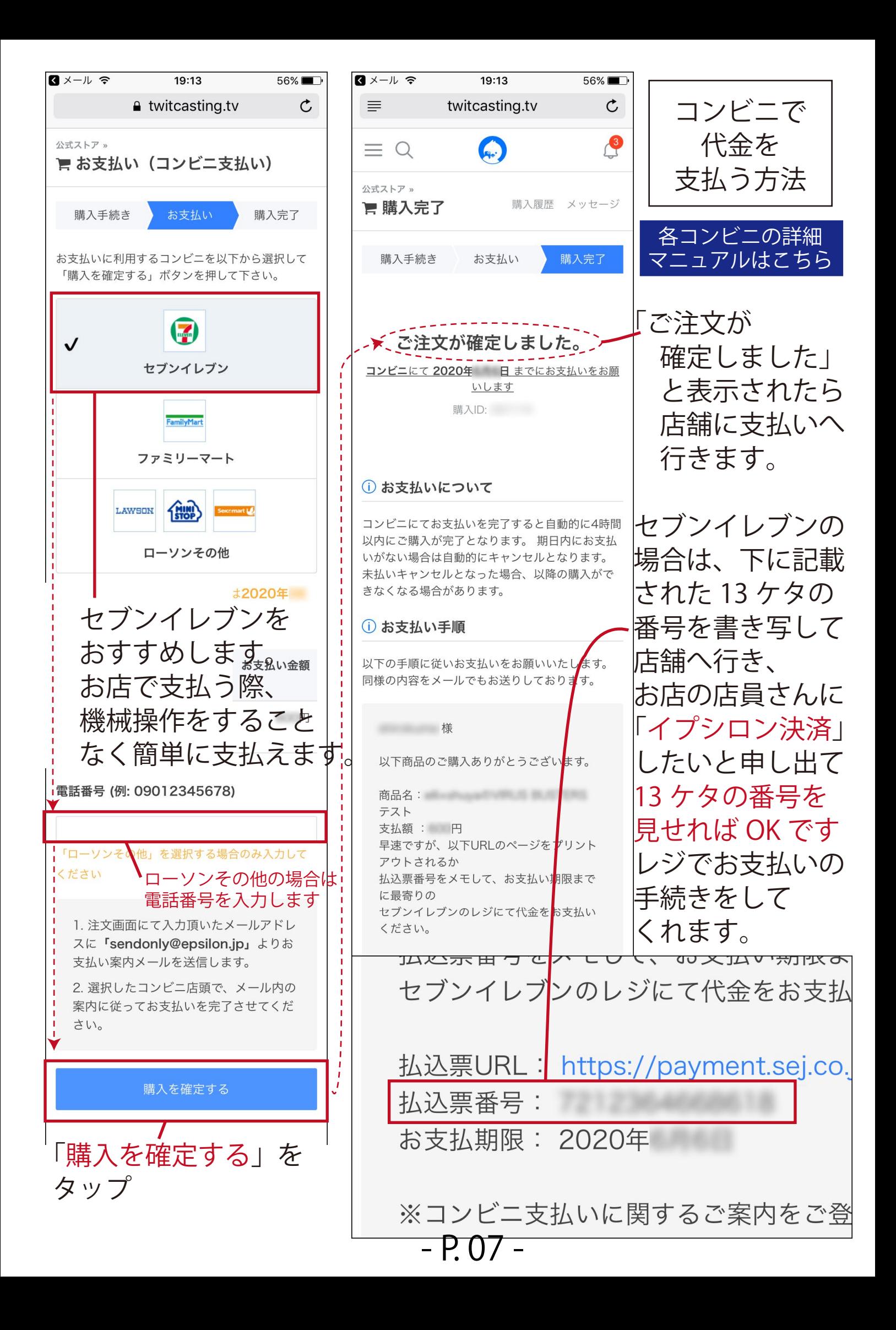

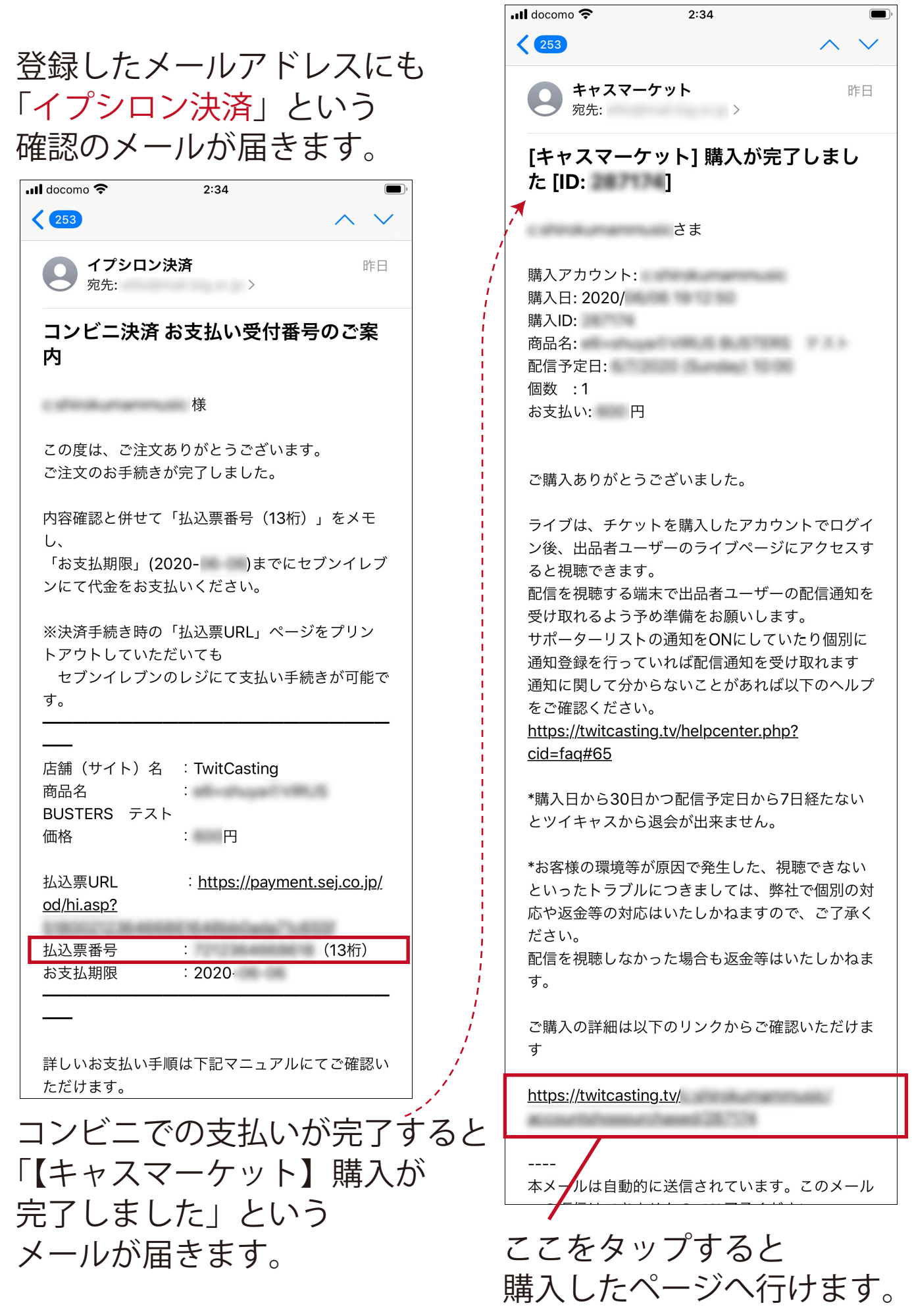

- P. 08 -

## 購入した配信ライブを視聴する方法

スマートフォンでご視聴の方は、視聴するためのアプリ 「ツイキャス・ビュワー」があった方が便利です。 (視聴中に別アプリに切り替えても再生し続けられます) 配信当日までにスマホに最新版をインストールしておく ことをお勧めします。

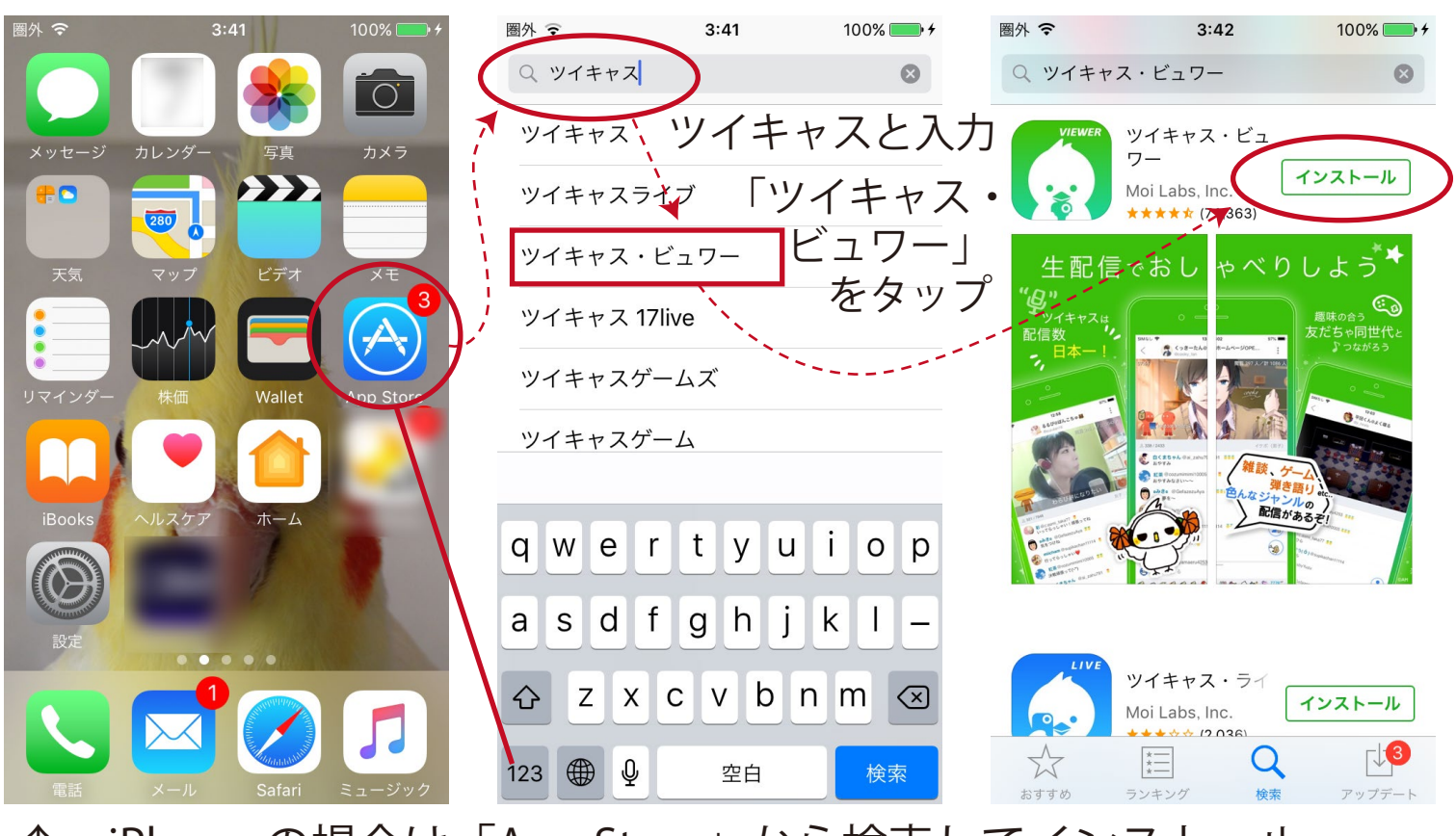

↑ iPhone の場合は「App Store」から検索してインストール

 $\blacktriangleright$  Google Play Android の場合は「Google Play」から検索してインストール

> パソコン(Windows/Mac)でご視聴の方は インターネットを見るブラウザで視聴可能です。 (Google Chrome / Firefox など)

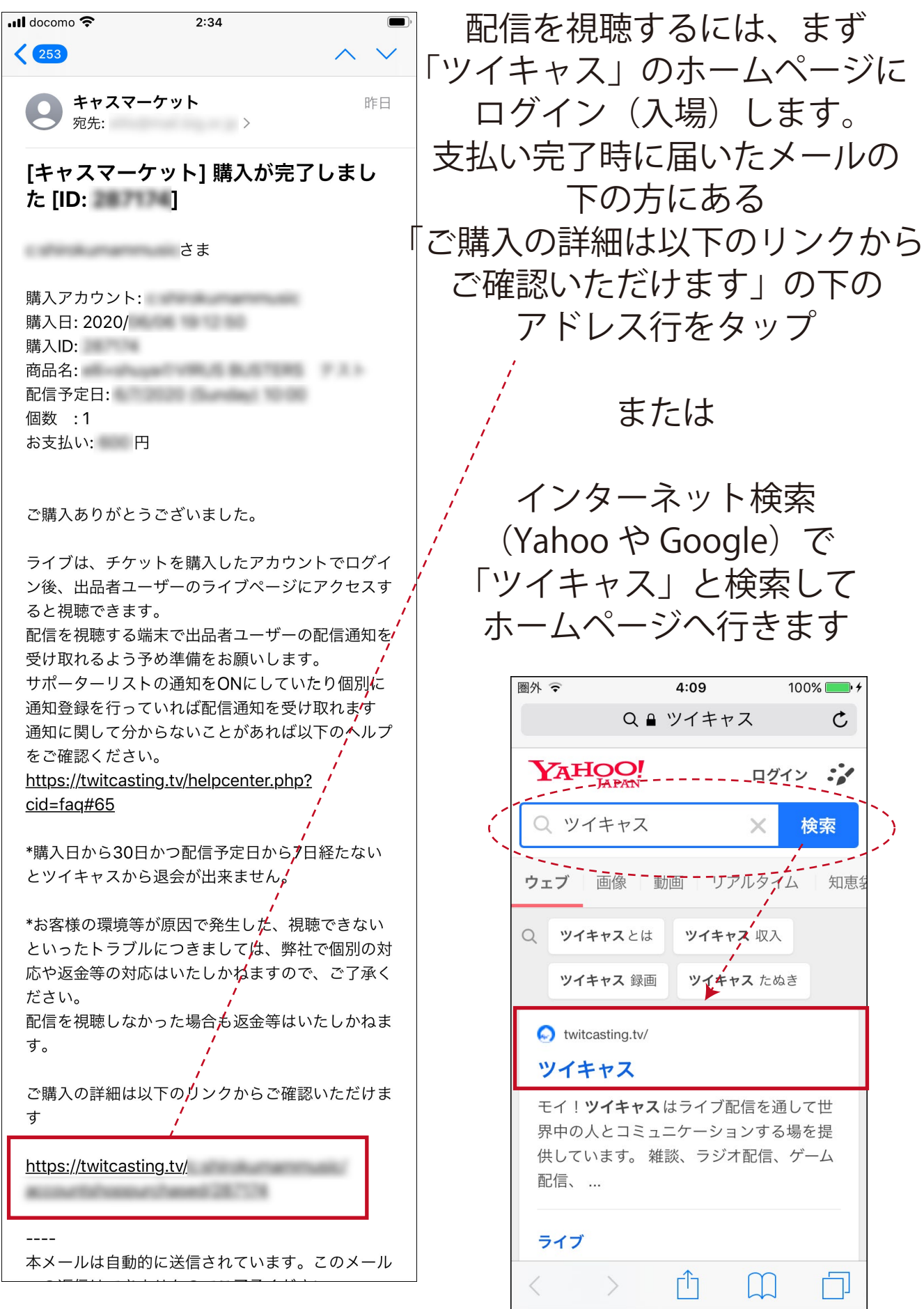

- P. 10 -

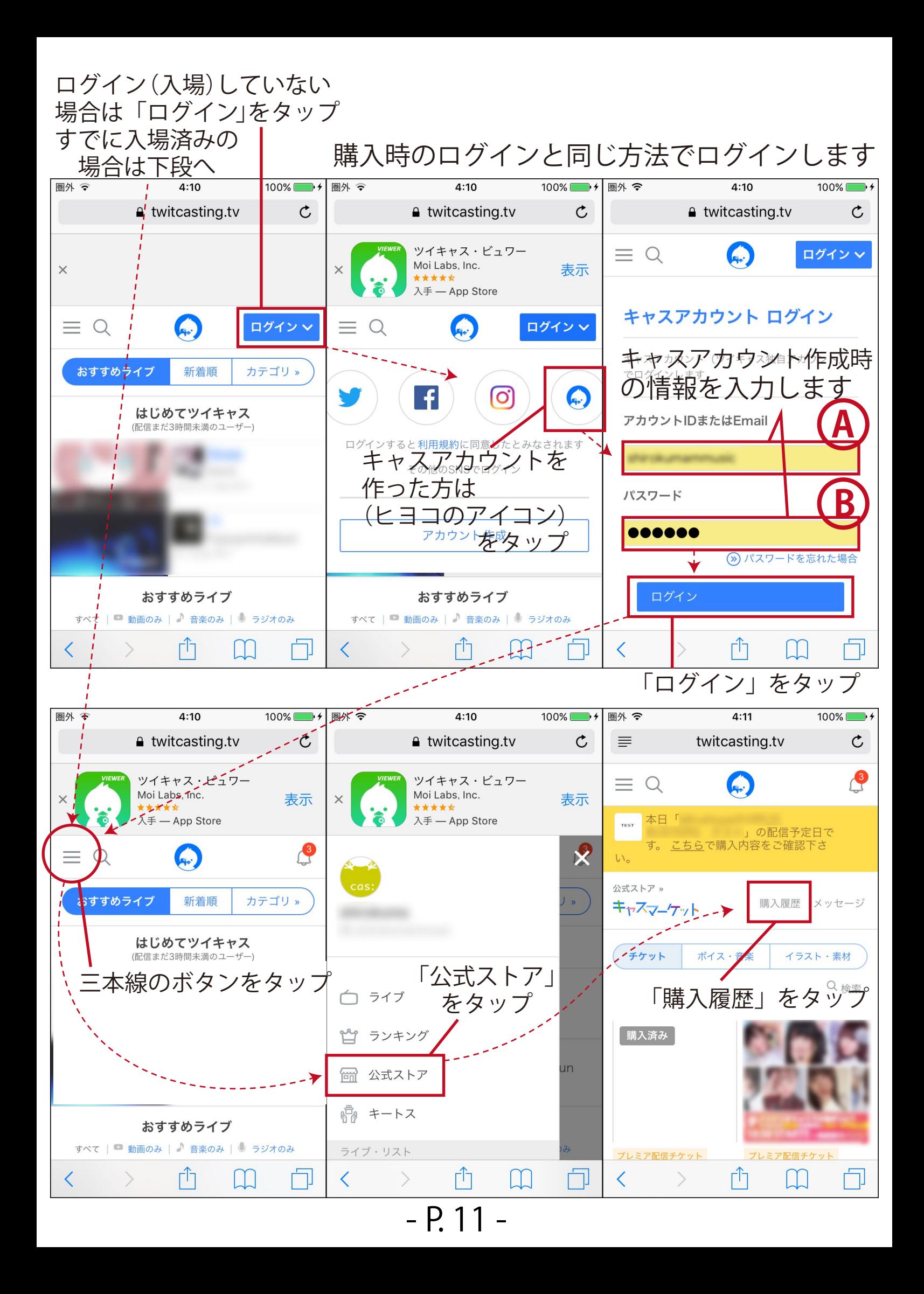

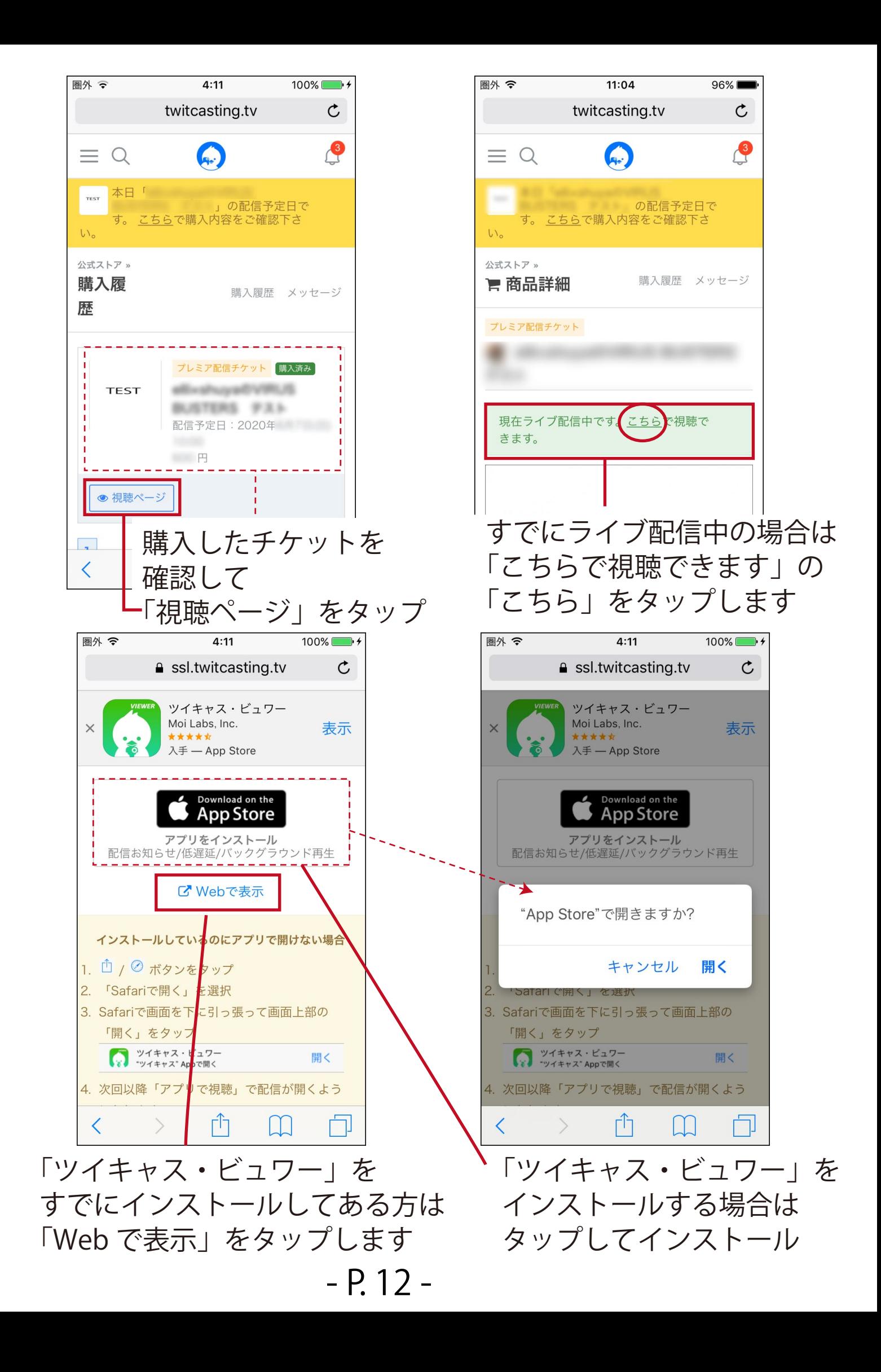

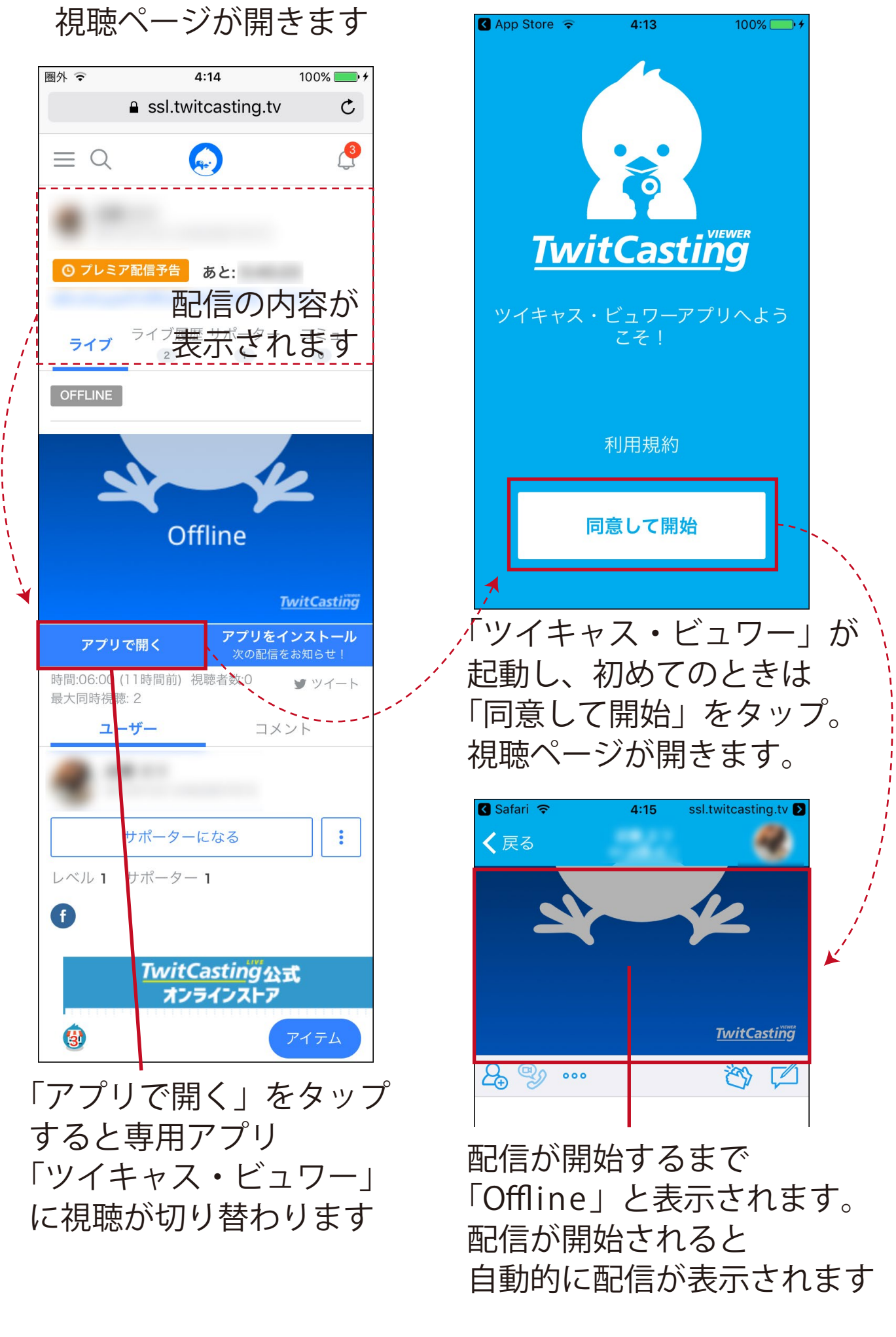

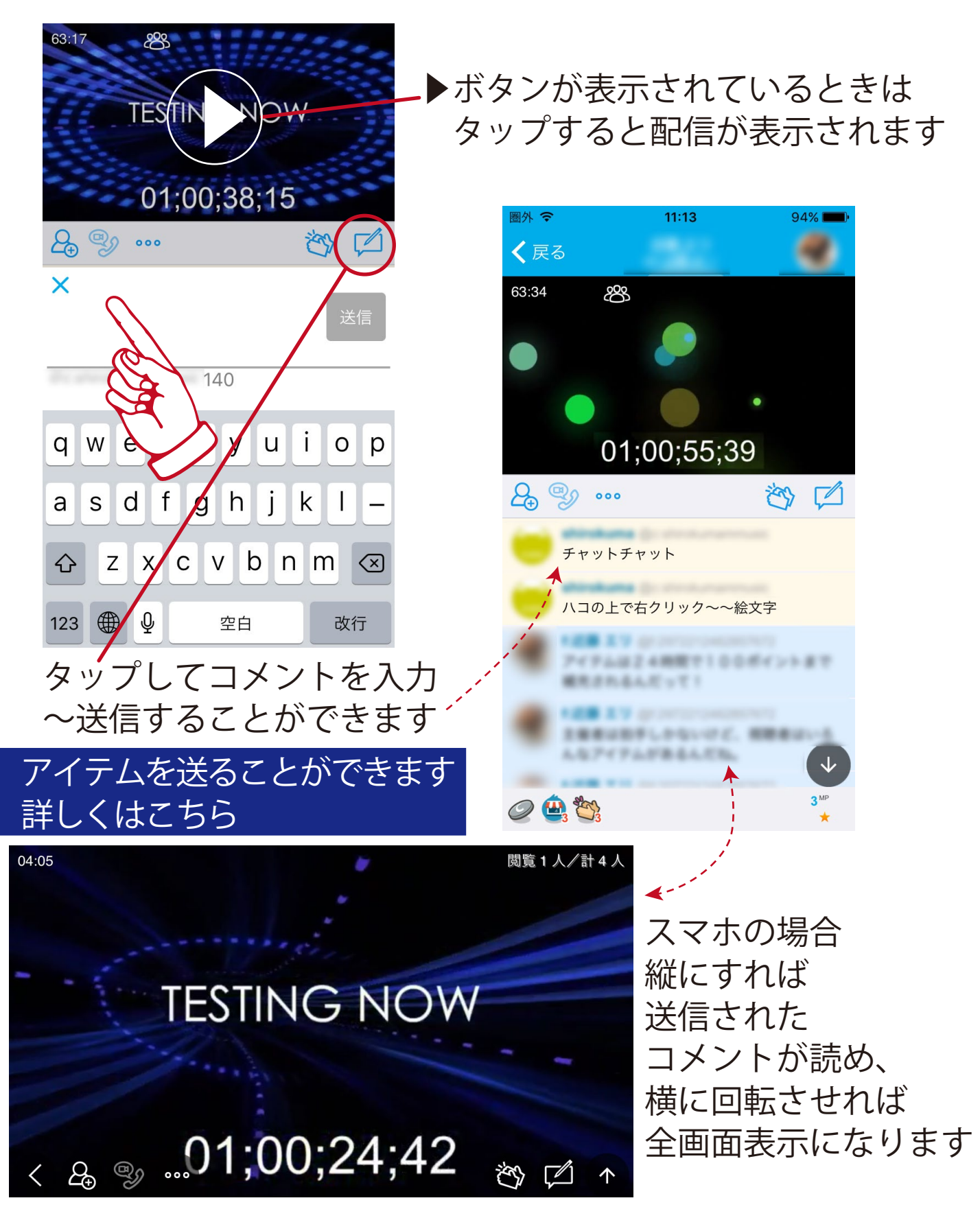

※elli 主催の生配信は追っかけ再生はできません。 基本的に常にリアルタイムです。

※配信終了後には通常録画を見ることができます。(方法後述) ※配信がとぎれとぎれになる場合はこちら [対処①](https://www.twitcasting.tv/helpcenter.php?pid=886) [対処②](https://www.twitcasting.tv/helpcenter.php?pid=1612)

視聴中に間違えてスワイプしてしまい 視聴画面がどこかに消えてしまったときは

## 画面右上か左上にある三本線をタップ

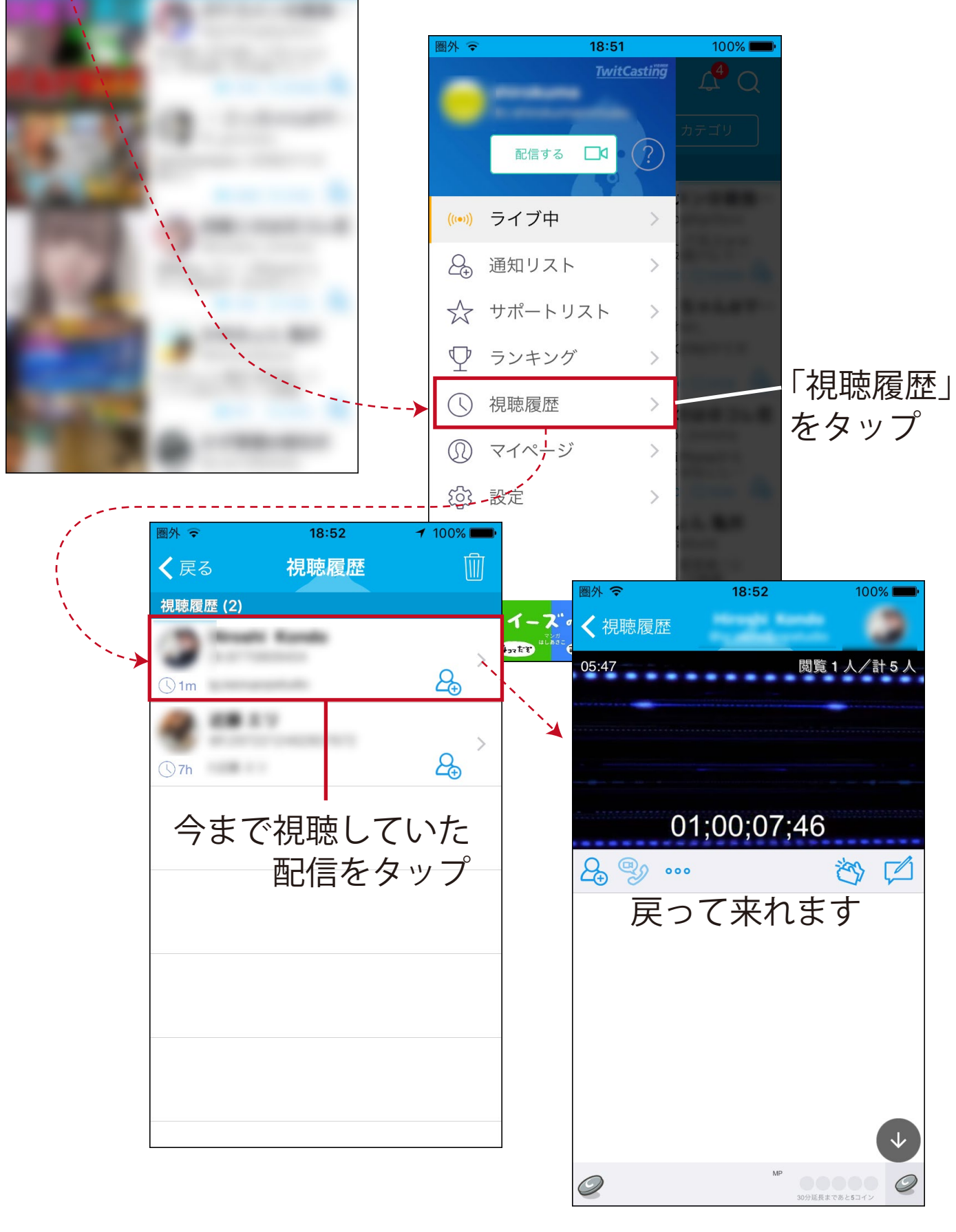

 $18:51$ 

ツイキャス

おすす

おすすめ (99)

100%  $\mathcal{L}$ 

- P. 15 -

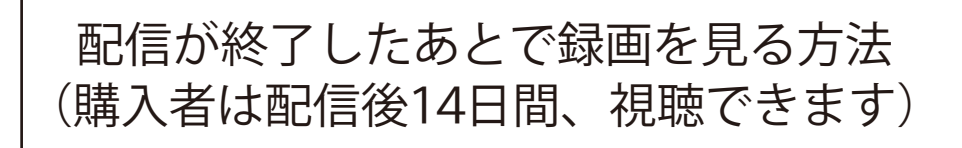

## - P.04 - の前述の方法でツイキャスにログインします。

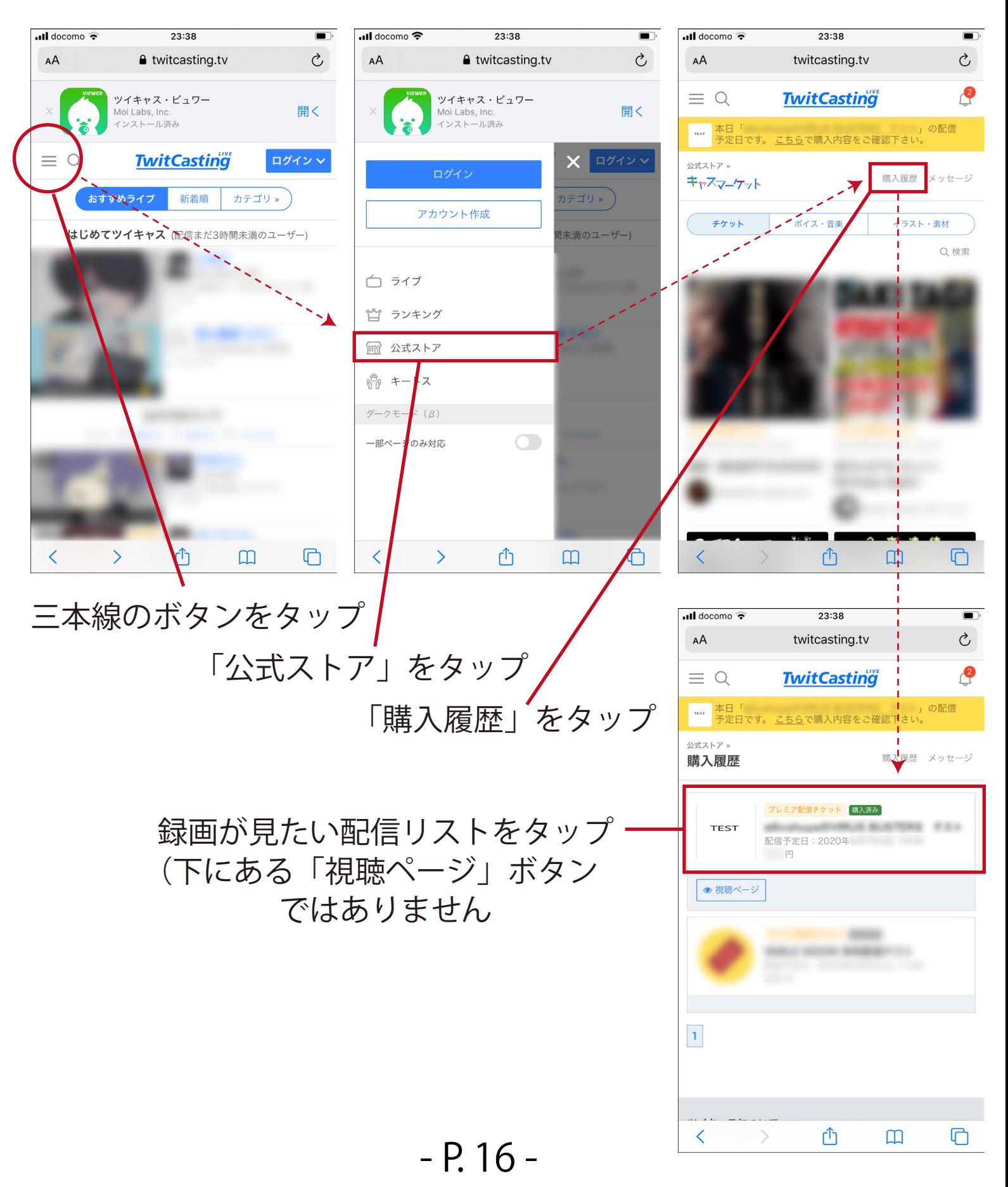

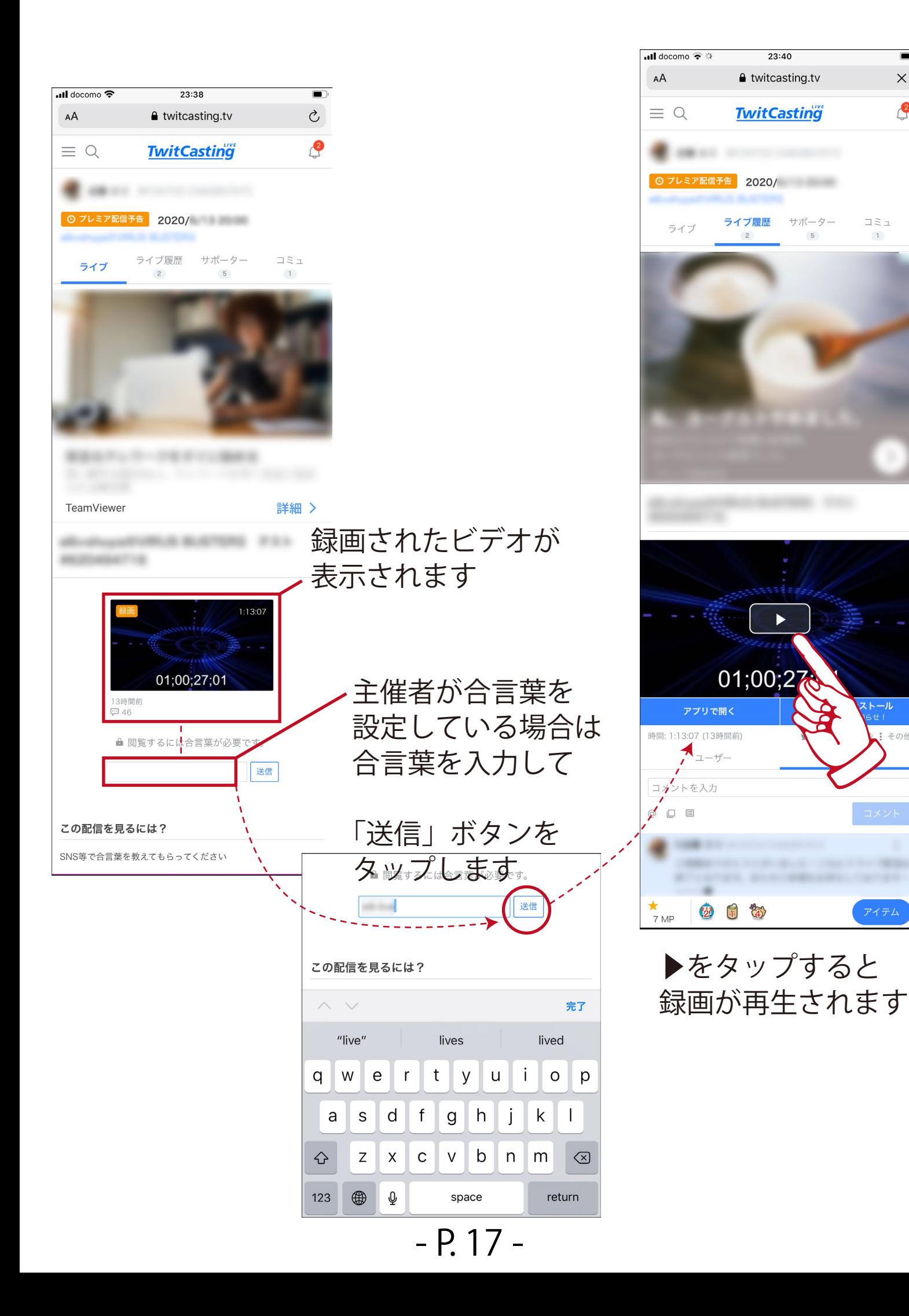

 $\blacksquare$  $\times$ 

 $\mathbf{P}$ 

 $\Box \Xi \Box$ 

 $\overline{1}$ 

トール

きその他